# Problemen oplossen bij PVC-fouten bij gebruik van OAM-cellen en PVC-beheer J.

# Inhoud

[Inleiding](#page-0-0) [Voordat u begint](#page-0-1) **[Conventies](#page-0-2)** [Voorwaarden](#page-0-3) [Gebruikte componenten](#page-0-4) [Netwerkdiagram](#page-1-0) [Fouten detecteren](#page-1-1) [OAM-backcellen](#page-1-2) [Alarmindicatielampje/afstandsbediening \(AIS/RDI\)](#page-4-0) [Opdrachten met debug en show](#page-6-0) [Gerelateerde informatie](#page-7-0)

# <span id="page-0-0"></span>**Inleiding**

Als er een communicatieprobleem optreedt op een PVC (geen verkeer dat op de één of de andere manier verloopt), blijft het permanente virtuele circuit (PVC) op de eindapparaten omhoog. Daarom, zullen de routingangen die op dat PVC wezen voor een bepaalde tijd in de routingtabel blijven en als resultaat hiervan, pakketten verloren gaan. De oplossing voor dit probleem is om Handeling en Onderhoud (OAM) te gebruiken om dergelijke mislukkingen te detecteren en het PVC in staat te stellen om los te koppelen wanneer het langs zijn pad wordt onderbroken.

U kunt een voorbeeldconfiguratie bekijken bij het gebruik van OAM voor PVC-beheer door [hier](//www.cisco.com/warp/customer/121/oam.html) op te klikken.

# <span id="page-0-1"></span>Voordat u begint

### <span id="page-0-2"></span>**Conventies**

Zie de [Cisco Technical Tips Convention](//www.cisco.com/en/US/tech/tk801/tk36/technologies_tech_note09186a0080121ac5.shtml) voor meer informatie over documentconventies.

### <span id="page-0-3"></span>Voorwaarden

Er zijn geen specifieke voorwaarden van toepassing op dit document.

### <span id="page-0-4"></span>Gebruikte componenten

OAM en PVC beheer worden ondersteund sinds Cisco IOS® versie 11.1(22)CC en in Cisco IOS

versie 12.0 en hoger.

De informatie in dit document is gebaseerd op apparaten in een specifieke laboratoriumomgeving. Alle apparaten die in dit document worden beschreven, hadden een opgeschoonde (standaard)configuratie. Als u in een levend netwerk werkt, zorg er dan voor dat u de potentiële impact van om het even welke opdracht begrijpt alvorens het te gebruiken.

# <span id="page-1-0"></span>**Netwerkdiagram**

Dit document is gebaseerd op de volgende instellingen:

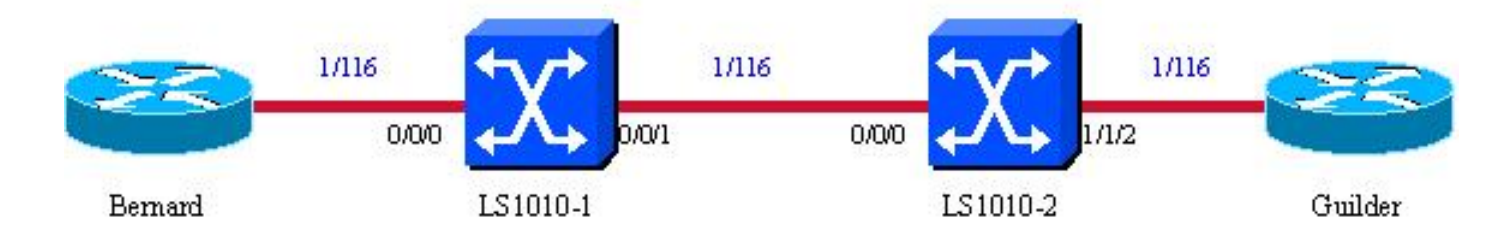

- 1/116 is de VPI/VCI die op het volledige pad aan het virtuele circuit (VC) is toegewezen.
- De ATM-switches worden uitgevoerd op Cisco IOS 12.0. De ATM-switches zijn geconfigureerd om het indicatielampje Alarm/Remote Defect Indicator (AIS/RDI) naar aanleiding van link te verzenden, zoals in dit document wordt uitgelegd.
- U kunt fouten maken door de (sub)interface van de Guilder te sluiten en te kijken wat er op Bernard gebeurt. Wij maakten de dienst timestamps beschikbaar om datetime msec in de configuraties te zuiveren voor alle apparaten in dit document. Dit stelt ons in staat om de tijd van elke gebeurtenis in msec te zien.

## <span id="page-1-1"></span>Fouten detecteren

We zullen alleen rekening houden met F5 OAM (VC-niveau)-cellen voor dit document, omdat dit de enige cellen zijn die door Cisco end-devices (routers) worden gebruikt om fouten te detecteren. Om een storing langs het PVC pad op een eindapparaat te detecteren, gebruikt OAM deze specifieke cellen:

- Loopback-cellen
- Continuïteit (CC)-cellen
- Alarmindicatielampje (AIS) cellen
- Remote Detectie-indicatielampjes (RDI) cellen

Er zijn drie voorwaarden om een PVC UP te verklaren:

- De router ontvangt een ingesteld aantal opeenvolgende antwoorden van end-to-end F5 OAM-● loopback van cellen.
- De router ontvangt geen F5-AIS cellen gedurende 3 seconden.
- De router ontvangt geen F5-RDI-cellen gedurende 3 seconden.

In het volgende gedeelte worden deze cellen en outputs beschreven die hun effecten laten zien.

### <span id="page-1-2"></span>OAM-backcellen

Met regelmatige tussenpozen verzenden eindapparaten (zoals routers) die voor OAM zijn geconfigureerd loopback-cellen die in het netwerk moeten zijn verbonden. Dit looppunt kan de machine aan het eind van het PVC (end-to-end loopback cellen) of een apparaat op het pad zijn (segment loopback cellen).

Identificatoren in de achterloopcel geven aan welk(e) apparaat(en) de cel moet/moeten doorlopen. Een Cisco-apparaat dat een VC beëindigt wanneer u een dergelijke cel op een PVC ontvangt, zal het opnieuw lus maken zelfs als het niet voor OAM is ingesteld. Elk van deze cellen zal ook een "richting"-indicator bevatten (om te identificeren of het een commando- of responscel is) en een volgnummer (correltag of CTag in de uiteinden genoemd). De "opdracht" loopback cel en de "respons" loopback cel zullen hetzelfde sequentienummer hebben.

Command LB cell Command LB Command LB (LoopInd=1) cell(LoopInd=1) cell(LoopInd=1) 1/116  $1/116$  $1/116$ 0/0/0 WV<sub>1</sub> 0/0/0 1/1/2 Response LB cell Response LB cell Bemard LS1010-1 Response LB cell LS1010-2 Guilder  $LoopInd=0$  $LoopInd=0$  $LoopInd=0$ 

In het volgende schema worden cellen met loopback (LB) weergegeven:

#### Voorbeeld van output van foutopsporing

Hieronder zie je de insecten (debug atm oam), die de loopgravencellen op Bernard illustreren:

Mar 30 14:22:39.050: ATM OAM(ATM2/0/0.116): Timer: VCD#4 VC 1/116 Status:2 CTag:17128 Tries:0 Mar 30 14:22:39.050: ATM OAM LOOP(ATM2/0/0.116) O: VCD#4 VC 1/116 CTag:42E9 Mar 30 14:22:39.050: ATM OAM LOOP(ATM2/0/0) I: VCD#4 VC 1/116 LoopInd:0CTag:42E9 Mar 30 14:22:48.958: ATM OAM(ATM2/0/0.116): Timer: VCD#4 VC 1/116 Status:2 CTag:17129 Tries:0 Mar 30 14:22:48.958: ATM OAM LOOP(ATM2/0/0.116) O: VCD#4 VC 1/116 CTag:42EA Mar 30 14:22:48.958: ATM OAM LOOP(ATM2/0/0) I: VCD#4 VC 1/116 LoopInd:0CTag:42EA

Opmerkingen bij uitvoer van voorbeelddebug

- De eerste regel geeft aan dat de timer die wordt gebruikt om te identificeren wanneer een loopback-cel moet worden uitgestoten op een (sub)interface is verlopen.
- Er wordt dan een opdrachtloopback-cel uitgezonden op de corresponderende interface (tweede regel van de apparaten). De CTag waarde die op deze lijn wordt weergegeven is de hexadecimale waarde van de eerste lijn CTag plus één.
- Een looped loopback cel wordt dan ontvangen met een LoopInd gelijk aan nul.

Opmerking: LoopInd=1 geeft een opdrachtcel aan en LoopInd=0 geeft een responscel (looped) aan. LoopInd=1 wordt niet weergegeven in de debugs, maar verschijnt op een snuffelspoor.

Steekproef Debug Output (als de loopback cellen verloren zijn)

Overweeg een apparaat (met PVC's) dat is geconfigureerd om OAM-cellen te verzenden en PVCbeheer te gebruiken. Als dit apparaat een bepaald aantal loopback cellen verliest, zet het PVC in

#### een Down toestand. Zie de volgende onderdelen:

```
Mar 30 14:48:31.704: ATM OAM(ATM2/0/0.116): Timer: VCD#4 VC 1/116
Status:2 CTag:17284
Tries:0
Mar 30 14:48:31.704: ATM OAM LOOP(ATM2/0/0.116) O: VCD#4 VC 1/116 CTag:4385
At this point, the sub-interface corresponding to PVC 1/116 on Guilder is shut down Mar 30
14:48:41.684: ATM OAM(ATM2/0/0.116): Timer: VCD#4 VC 1/116 Status:1 CTag:17285
Tries:0
Mar 30 14:48:41.684: atm_oam_setstate - VCD#4, VC 1/116: newstate = Down Retry <-no reply to the
loopback cell just sent
Mar 30 14:48:41.684: ATM OAM LOOP(ATM2/0/0.116) O: VCD#4 VC 1/116 CTag:4386
Mar 30 14:48:42.680: ATM OAM(ATM2/0/0.116): Timer: VCD#4 VC 1/116 Status:1 CTag:17286
Tries:1
Mar 30 14:48:42.680: ATM OAM LOOP(ATM2/0/0.116) O: VCD#4 VC 1/116 CTag:4387
Mar 30 14:48:43.680: ATM OAM(ATM2/0/0.116): Timer: VCD#4 VC 1/116 Status:1 CTag:17287
Tries:2
Mar 30 14:48:43.680: ATM OAM LOOP(ATM2/0/0.116) O: VCD#4 VC 1/116 CTag:4388
Mar 30 14:48:44.680: ATM OAM(ATM2/0/0.116): Timer: VCD#4 VC 1/116 Status:1 CTag:17288
Tries:3
Mar 30 14:48:44.680: ATM OAM LOOP(ATM2/0/0.116) O: VCD#4 VC 1/116 CTag:4389
Mar 30 14:48:45.676: ATM OAM(ATM2/0/0.116): Timer: VCD#4 VC 1/116 Status:1 CTag:17289
Tries:4
Mar 30 14:48:45.676: ATM OAM LOOP(ATM2/0/0.116) O: VCD#4 VC 1/116 CTag:438A
Mar 30 14:48:46.676: ATM OAM(ATM2/0/0.116): Timer: VCD#4 VC 1/116 Status:1 CTag:17290
Tries:5 <- the router makes 5 retries before declaring the PVC down
Mar 30 14:48:46.676: atm_oam_setstate - VCD#4, VC 1/116: newstate = Not Verified
<-5 retries and no answers -> PVC declared down Mar 30 14:48:46.676: %LINEPROTO-5-UPDOWN: Line
protocol on Interface ATM2/0/0.116,changed state to down
Mar 30 14:48:46.676: ATM OAM LOOP(ATM2/0/0.116) O: VCD#4 VC 1/116 CTag:438B
U kunt de hoeveelheid verloren cellen configureren die nodig zijn om het PVC omlaag te brengen.
```
De volgende opdracht om ATM pvc vpi/vci te tonen legt de vorige uitvindingen uit.

Bernard# **sh atm pvc 1/116** ATM2/0/0.116: VCD: 4, VPI: 1, VCI: 116 UBR, PeakRate: 155000 AAL5-LLC/SNAP, etype:0x0, Flags: 0xC20, VCmode: 0x0 **OAM frequency: 10 second(s), OAM retry frequency: 1 second(s) OAM up retry count: 3, OAM down retry count: 5** OAM Loopback status: OAM Sent OAM VC state: Not Verified ILMI VC state: Not Managed VC is managed by OAM. InARP frequency: 15 minutes(s) InPkts: 4, OutPkts: 4, InBytes: 280, OutBytes: 300 InPRoc: 2, OutPRoc: 0, Broadcasts: 5 InFast: 0, OutFast: 0, InAS: 2, OutAS: 0 InPktDrops: 0, OutPktDrops: 364240961 CrcErrors: 0, SarTimeOuts: 0, OverSizedSDUs: 0 Out CLP=1 Pkts: 0 OAM cells received: 9 F5 InEndloop: **9**, **F5** InSegloop: 0, F5 InAIS: 0, F5 InRDI: 0 F4 InEndloop: 0, F4 InSegloop: 0, F4 InAIS: 0, F4 InRDI: 0 OAM cells sent: 18 F5 OutEndloop: **18**, F5 OutSegloop: 0, F5 OutRDI: 0 F4 OutEndloop: 0, F4 OutSegloop: 0, F4 OutRDI: 0 OAM cell drops: 0 Status: **DOWN**, State: NOT\_VERIFIED

Zoals u kunt zien, werden F5-loopbacks verzonden, maar niet beantwoord (18 F5 OutEndloop maar slechts 9 F5 InEndloop; derhalve zijn 9 met F5 uitloopcellen verloren.) Hierdoor ging het PVC omlaag (het PVC-beheer is ingesteld). F5 OutEndloop vertegenwoordigt het aantal verzonden loopback cellen en F5 InEndloop vertegenwoordigt het aantal ontvangen F5 loopbackcellen.

Zoals u ook kunt zien, zijn er F4 OAM-celtellers aanwezig, maar er wordt niets geregistreerd, aangezien hier alleen F5-cellen worden overwogen. Van de bovenstaande opdracht uitvoer kan andere interessante informatie worden verzameld met betrekking tot loopback cellen:

- OAM-cellen worden elke 10 seconden verzonden, ongeacht of het PVC omhoog of omlaag is.
- Als PVC omhoog is maar het andere einde niet reageert, probeert de router OAM-cellen heel seconde te verzenden totdat er een antwoord is ontvangen of totdat 5 OAM-cellen niet zijn beantwoord. Het PVC daalt vervolgens (zie uitwerpselen hierboven).
- Aan de andere kant, als het PVC omlaag is en plotseling een geldige achterloopcel ontvangt, zal het proberen om LB cellen elke seconde opnieuw te verzenden tot 3 geldige achterloopbackcellen in een rij worden ontvangen. Dan gaat het PVC weer omhoog. Zie de uitwerpselen hieronder.

```
Mar 31 12:40:10.154: %LINEPROTO-5-UPDOWN: Line protocol on Interface ATM2/0/0.116, changed state
to down
Mar 31 12:40:20.074: ATM OAM(ATM2/0/0.116): Timer: VCD#4 VC 1/116 Status:1 CTag:25267
Tries:6
Mar 31 12:40:20.074: ATM OAM LOOP(ATM2/0/0.116) O: VCD#4 VC 1/116 CTag:62B4
Mar 31 12:40:20.074: ATM OAM LOOP(ATM2/0/0) I: VCD#4 VC 1/116 LoopInd:0 CTag:62B4
Mar 31 12:40:20.074: atm_oam_setstate - VCD#4, VC 1/116: newstate = Up Retry
! PVC was down and suddenly receives a valid response loopback cell Mar 31 12:40:21.070: ATM
OAM(ATM2/0/0.116): Timer: VCD#4 VC 1/116 Status:2 CTag:25268 Tries:0 Mar 31 12:40:21.070: ATM
OAM LOOP(ATM2/0/0.116) O: VCD#4 VC 1/116 CTag:62B5 Mar 31 12:40:21.070: ATM OAM LOOP(ATM2/0/0)
I: VCD#4 VC 1/116 LoopInd:0 CTag:62B5 ! first looped LB cell Mar 31 12:40:22.066: ATM
OAM(ATM2/0/0.116): Timer: VCD#4 VC 1/116 Status:2 CTag:25269 Tries:0 Mar 31 12:40:22.066: ATM
OAM LOOP(ATM2/0/0.116) O: VCD#4 VC 1/116 CTag:62B6 Mar 31 12:40:22.066: ATM OAM LOOP(ATM2/0/0)
I: VCD#4 VC 1/116 LoopInd:0 CTag:62B6 ! second looped LB cell in a row Mar 31 12:40:23.062: ATM
OAM(ATM2/0/0.116): Timer: VCD#4 VC 1/116 Status:2 CTag:25270 Tries:0 Mar 31 12:40:23.062: ATM
OAM LOOP(ATM2/0/0.116) O: VCD#4 VC 1/116 CTag:62B7 Mar 31 12:40:23.062: ATM OAM LOOP(ATM2/0/0)
I: VCD#4 VC 1/116 LoopInd:0 CTag:62B7 ! third looped LB cell in a row Mar 31 12:40:23.062:
atm_oam_setstate - VCD#4, VC 1/116: newstate = Verified
! PVC is declared up again Mar 31 12:40:23.062: %LINEPROTO-5-UPDOWN: Line protocol on Interface
ATM2/0 0.116, changed state to up
```
Zoals u kunt zien, werd de sub-interface (vandaar het PVC) opnieuw opgetild na de ontvangst van drie geldige reactiemeldcellen in een rij.

Opmerking: de gebruiker kan alle hierboven beschreven parameters configureren en de opdracht toverformule gebruiken om pvc vpi/vci te controleren om de parameters te controleren.

#### <span id="page-4-0"></span>Alarmindicatielampje/afstandsbediening (AIS/RDI)

Wanneer een storing wordt gedetecteerd, stuurt een apparaat dat voor OAM is geconfigureerd AIS-beelden stroomafwaarts en stuurt RDI-frames stroomopwaarts.

Het volgende voorbeeld illustreert de AIS- en RDI-cellen. Stel dat het Rx-signaal op een switch verdwijnt. De fout in dit geval wordt een verlies van signaal (LOS) genoemd. De switch die deze ontdekte, stuurt een AIS stroomafwaarts vergeleken met de storing en een RDI stroomopwaarts vergeleken met de storing.

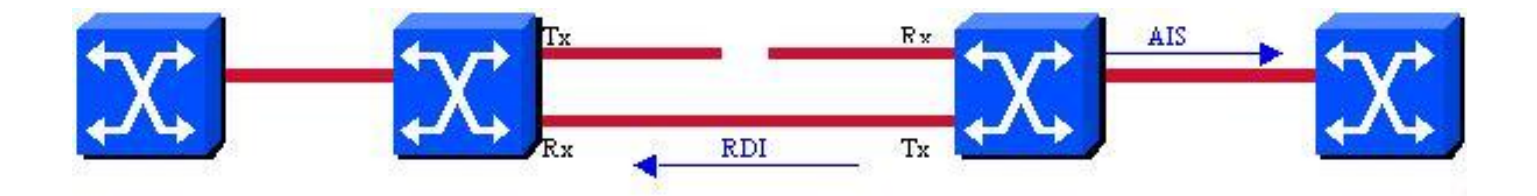

Wanneer u dergelijke cellen ontvangt, brengt een eindapparaat dat is geconfigureerd voor PVCbeheer de getroffen PVC(s) omlaag. Deze AIS- en RDI-cellen worden verzonden met behulp van dezelfde VPI/VCI als de gebruikerscellen op het PVC. Bovendien stuurt het apparaat deze cellen elke seconde tot de storing verdwijnt.

#### Voorbeeld van output van foutopsporing

U kunt een fout op verschillende manieren detecteren:

- Een lager OAM-niveau (F1 AIS, verlies van signaal, enzovoort) meldt het.
- Het ontvangen van een AIS of RDI leidt tot actie.
- Het apparaat ontvangt niet langer CC-cellen.

Een CC-cel (Continuurcontrole) is een cel die apparaten die voor OAM zijn geconfigureerd regelmatig verzenden en gebruiken om de integriteit van de "link" te controleren. Cisco-routers verzenden deze cellen niet zodat ze hier niet worden besproken. Raadpleeg ITU-T I.610 voor meer informatie over OAM CC-cellen.

Het volgende debug toont wat er gebeurt op een router die voor PVC-beheer is ingesteld bij ontvangst van een AIS/RDI-cel:

Mar 31 13:11:18.990: ATM OAM(ATM2/0/0.116): Timer: VCD#4 VC 1/116 Status:2 CTag:25470 Tries:0 Mar 31 13:11:18.990: ATM OAM LOOP(ATM2/0/0.116) O: VCD#4 VC 1/116 CTag:637F Mar 31 13:11:18.990: ATM OAM LOOP(ATM2/0/0) I: VCD#4 VC 1/116 LoopInd:0 CTag:637F

Op dit moment gaat het PVC op Bernard omlaag (de hoofdinterface op Guilder is geblokkeerd):

```
Mar 31 13:11:28.894: ATM OAM(ATM2/0/0.116): Timer: VCD#4 VC 1/116 Status:2 CTag:25471
Tries:0
Mar 31 13:11:28.894: ATM OAM LOOP(ATM2/0/0.116) O: VCD#4 VC 1/116 CTag:6380
Mar 31 13:11:29.806: atm_oam_ais(ATM2/0/0): AIS signal, failure=0x6A, VC 1/116
Mar 31 13:11:29.806: atm_oam_setstate - VCD#4, VC 1/116: newstate = AIS/RDI
Mar 31 13:11:29.806: %LINEPROTO-5-UPDOWN: Line protocol on Interface ATM2/0/0.116, changed state
to down
Mar 31 13:11:30.806: atm_oam_ais(ATM2/0/0): AIS signal, failure=0x6A, VC 1/116
Mar 31 13:11:31.806: atm_oam_ais(ATM2/0/0): AIS signal, failure=0x6A, VC 1/116
Mar 31 13:11:32.806: atm_oam_ais(ATM2/0/0): AIS signal, failure=0x6A, VC 1/116
U kunt de nieuwe PVC-status controleren met de volgende opdracht:
```
Bernard# **sh atm pvc 1/116** ATM2/0/0.116: VCD: 4, VPI: 1, VCI: 116 UBR, PeakRate: 155000 AAL5-LLC/SNAP, etype:0x0, Flags: 0xC20, VCmode: 0x0 OAM frequency: 10 second(s), OAM retry frequency: 1 second(s)

OAM up retry count: 3, OAM down retry count: 5 OAM Loopback status: OAM Sent **OAM VC state: AIS/RDI** ILMI VC state: Not Managed VC is managed by OAM. InARP frequency: 15 minutes(s) InPkts: 4, OutPkts: 2, InBytes: 140, OutBytes: 60 InPRoc: 0, OutPRoc: 0, Broadcasts: 0 InFast: 0, OutFast: 0, InAS: 4, OutAS: 2 InPktDrops: 0, OutPktDrops: 0 CrcErrors: 0, SarTimeOuts: 0, OverSizedSDUs: 0 Out CLP=1 Pkts: 0 OAM cells received: 14 F5 InEndloop: 0, F5 InSegloop: 0, **F5 InAIS: 14,** F5 InRDI: 0 F4 InEndloop: 0, F4 InSegloop: 0, F4 InAIS: 0, F4 InRDI: 0 OAM cells sent: 15 F5 OutEndloop: 1, F5 OutSegloop: 0, **F5 OutRDI: 14** F4 OutEndloop: 0, F4 OutSegloop: 0, F4 OutRDI: 0 OAM cell drops: 0 Status: **DOWN**, State: NOT\_VERIFIED

Zoals u kunt zien, is het PVC omlaag gegaan omdat het een F5 AIS- of RDI-signaal heeft ontvangen (in dit geval een AIS). U kunt ook zien dat de router F5 RDI-cellen genereerde na ontvangst van de F5 AIS-cellen.

Het volgende voorbeeld illustreert de activiteit op de twee switches op het pad:

#### • In LS1010-1: 1d03h: % OAM Pkt Rcv 1d03h: % Intf: 0/0/0 VPI: 1 VCI: 116 OAM: **F5-END-LPBK** *! OAM LB cell* 1d03h: % OAM Pkt Sent 1d03h: % Intf: 0/0/1 VPI: 1 VCI: 116 OAM: **F5-END-LPBK**

#### Op dit moment valt PVC af op Guilder:

*! OAM LB cell*

1d03h: % OAM Pkt Rcv 1d03h: % Intf: 0/0/1 VPI: 1 VCI: 116 OAM: F5-AIS *! AIS cell sent downstream by LS1010-2 upon detection of the failure* 1d03h: % OAM Pkt Sent 1d03h: % Intf: 0/0/0 VPI: 1 VCI: 116 OAM: F5-AIS 1d03h: % OAM Pkt Rcv 1d03h: % Intf: 0/0/0 VPI: 1 VCI: 116 OAM: F5-RDI *! RDI sent by Bernard upstream compared to the failure* 1d03h: % OAM Pkt Sent 1d03h: % Intf: 0/0/1 VPI: 1 VCI: 116 OAM: F5-RDI *! Bernard's RDI forwarded upstream* 1d03h: % OAM Pkt Rcv 1d03h: % Intf: 0/0/1 VPI: 1 VCI: 116 OAM: F5-AIS 1d03h: % OAM Pkt Sent 1d03h: % Intf: 0/0/0 VPI: 1 VCI: 116 OAM: F5-AIS

En zo verder totdat het falen is geëlimineerd.

 $\bullet$  In LS1010-2:Bij de detectie van de storing (in dit geval verdwijnt het Rx-signaal op int-atm 1/1/2 aangesloten op Guilder) worden AIS-cellen stroomafwaarts naar LS1010-1 verzonden: Mar 31 13:17:09.847: % OAM Pkt Sent

```
Mar 31 13:17:09.847: % Intf: 0/0/0 VPI: 1 VCI: 116 OAM: F5-AIS
```
Mar 31 13:17:10.847: % OAM Pkt Sent Mar 31 13:17:10.847: % Intf: 0/0/0 VPI: 1 VCI: 116 OAM: F5-AIS

Zoals je ook kunt zien in alle uitgangen tot nu toe, worden alle F5 OAM-cellen verzonden bij de VPI 1 VCI 116, de VPI/VCI die wordt gebruikt door de cellen van de gebruiker.

## <span id="page-6-0"></span>Opdrachten met debug en show

- ATM-IM reinigen (op routers)
- ATM pvc vpi/vci met 12.0 en 12.0T tonen
- ATM vc <vcd> met 11.1CC weergeven

 $\bullet$  int atm x[/y/[z]]].w (we raden aan om atm pvc te tonen indien mogelijk in plaats van int atm x) met 12,0

## <span id="page-7-0"></span>Gerelateerde informatie

- [OAM gebruiken voor PVC-beheer](//www.cisco.com/warp/customer/121/oam.html?referring_site=bodynav)
- [Ondersteuning van ATM-technologie](//www.cisco.com/cisco/web/psa/default.html?mode=tech&level0=268435599&referring_site=bodynav)
- [CRC-handleiding voor probleemoplossing voor ATM-interfaces](//www.cisco.com/warp/customer/121/crc_tshooting.html?referring_site=bodynav)
- [Problemen oplossen bij PVC-fouten bij gebruik van OAM-cellen en PVC-beheer](//www.cisco.com/warp/customer/121/tech-oam.html?referring_site=bodynav)
- [Tools en bronnen](//www.cisco.com/en/US/support/tsd_most_requested_tools.html?referring_site=bodynav)
- [Technische ondersteuning en documentatie Cisco Systems](//www.cisco.com/cisco/web/support/index.html?referring_site=bodynav)